## Join FSSD Guest Wifi on an Android device

1. Tap the App Drawer button.

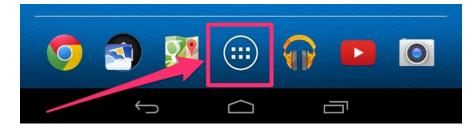

2. Find and tap the Settings app.

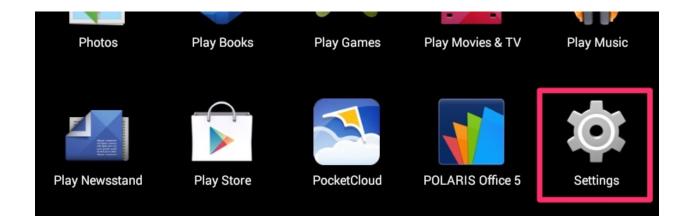

3. Tap Wi-Fi.

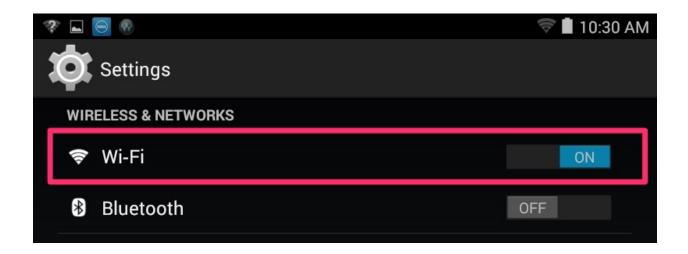

## 4. Tap FSSD Guest.

| 😵 🖬 🥯                                                                                                    |    |           | 🗟 🛯 10     | :30 AM |
|----------------------------------------------------------------------------------------------------|----|-----------|------------|--------|
| Constraint Settings                                                                                                    | ON | <b>()</b> | +          | :      |
|                                                                                                    |    |           | (117       |        |
|                                                                                                    |    |           | Į.         |        |
|                                                                                                    |    |           | Į.         |        |
|                                                                                                    |    |           | ( <b>1</b> | ò      |
| FSSD Guest                                                                                                    |    |           | ۶          | >      |
| and the second second se |    |           |            |        |

5. FSSD Guest will be connected.

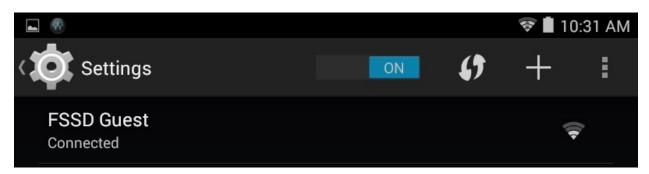

6. "Sign into Wi-Fi network" will display in the notification area. Tap the notification.

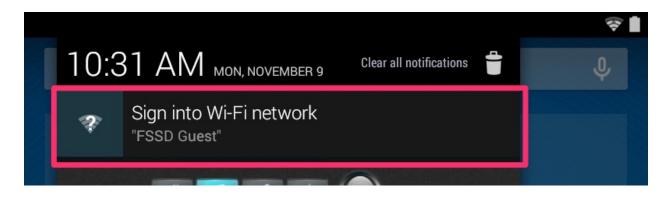

 Your web browser will launch. It will display a warning "The site's security certificate is not trusted." Tap Proceed Anyway.

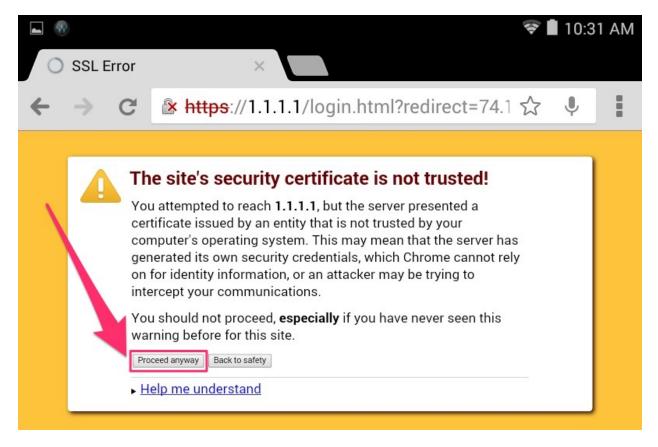

8. Enter the following information and tap Submit.

User Name: guest Password: 37064

## **FSSD Guest Wireless LAN**

You have connected to the Franklin Special School District Guest WLAN. Use of this network is subject to the restrictions imposed by FSSD and may be terminated at any time.

| User Name | guest  |
|-----------|--------|
| Password  | •••••  |
|           | Submit |

You are now connected to the FSSD Guest WiFi network.

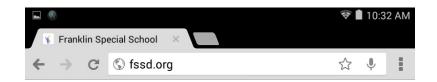

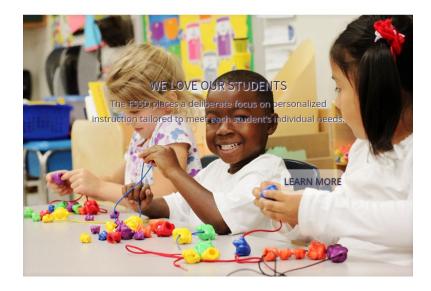

welcome to the

## FRANKLIN SPECIAL SCHOOL DISTRICT

excellence in teaching and learning for all

The FSSD is a K-8 school system with approximately 3,850

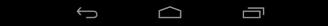